## **MODELACION Y SIMULACION DE PROCESOS**

# OPTIMIZACION

# "PROGRAMAS PARA OPTIMIZACION"

Modelación y Simulación de Procesos

## Problema General de Optimización

$$
\min f(x, y)
$$
  
st  $h(x, y) = 0$   
 $g(x, y) \le 0$   
 $x \in R^n$   $y \in \{0, 1\}^m$ 

De acuerdo a la forma matemática del problema:

- •LP (Linear Programming): FO y restricciones lineales
- NLP (Non linear Programming) FO y/o restricciones no-lineales
- MILP (Mixer Integer LP) LP entera mixta
- •MINLP(Mixer Integer NLP) LP entera mixto

Modelación y Simulación de Procesos

Herramientas de solución:

Programas a nivel de usuario, subrutinas, Ad-hoc

Elementos a ingresar:

- Función Objetivo: Ingresar o programar la función objetivo en formato del programa
- Restricciones: Límites o funciones de restricción
- Variables de decisión
- Algoritmos y parámetros de solución, # de iteraciones, tolerancias.
- Resultados: F.O. Variables Optimas, #de iretaciones, gradientes, restricciones activas, variables duales,

Solver de Ms-Excel : Optimizador asociado a Excel

**Optimization Toolbox de Matlab:** Conjunto de programas para optimización, SQP, LP, QP para ser usado en conjunto con Matlab-Simulink.

Optimizador de HYSYS: Herramienta de optimización asocuiada a un modelo de Hysys en EE.

**GAMS**: Compilador algebraico con rutinas para diversos problemas de optimizacion.

Modelación y Simulación de Procesos

### Herramienta Solver de Excel

La opción Solver de EXCEL sirve para resolver problemas de optimización lineal y no lineal; también se pueden indicar restricciones enteras sobre las variables de decisión. Con Solver es posible resolver problemas que tengan hasta 200 variables de decisión, 100 restricciones explícitas y 400 simples (cotas superior e inferior o restricciones enteras sobre las variables de decisión). Para acceder a Solver, seleccione Tools en el menú principal y luego Solver. La ventana con los parámetros de Solver aparecerá tal y como se muestra a continuación:

Modelación y Simulación de Procesos

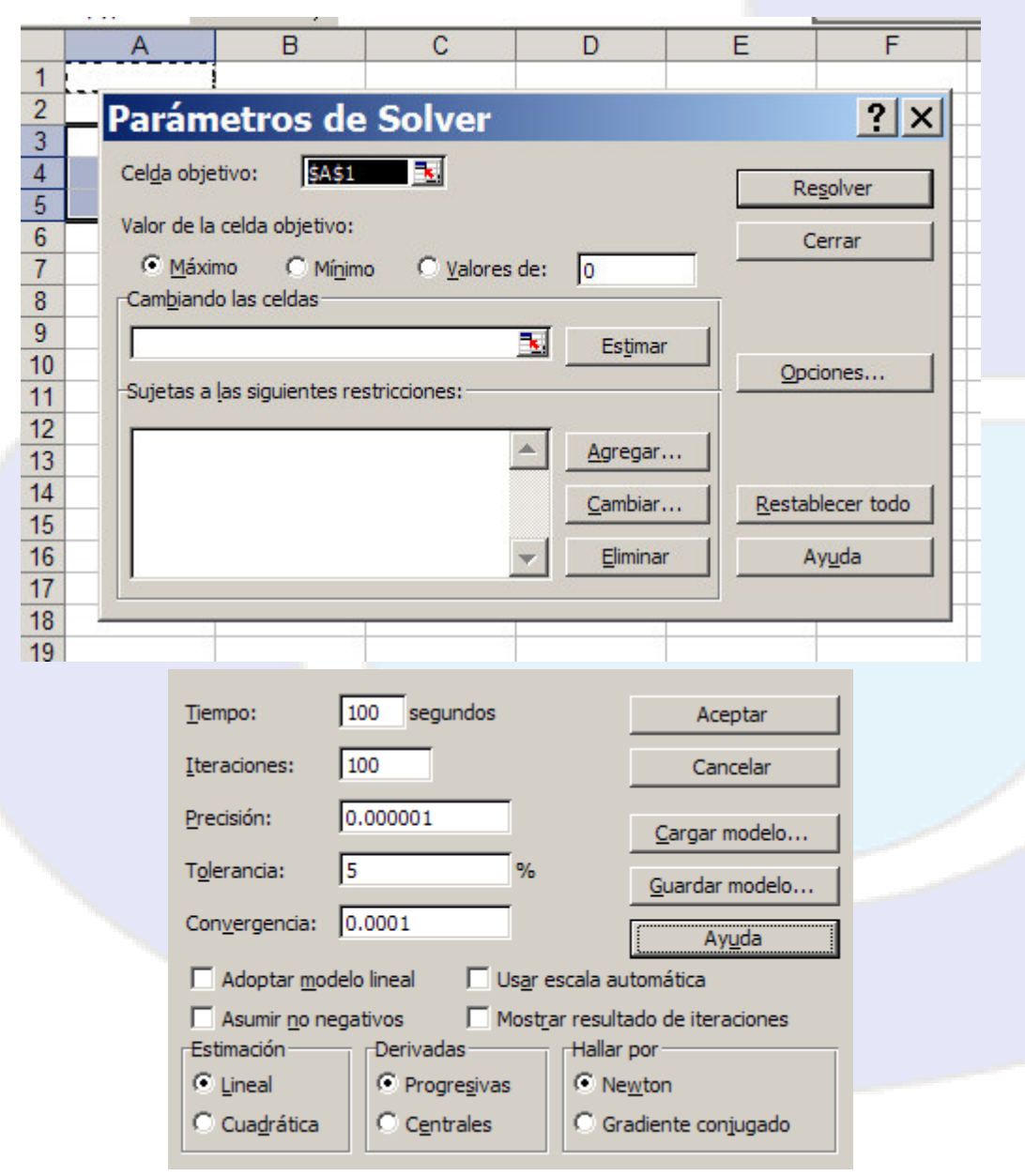

Modelación y Simulación de Procesos

#### Opciones de Solver (cuadro de diálogo)

Pueden controlarse las características avanzadas del proceso de solución, cargarse o quardarse definiciones de problemas y definirse parámetros para los problemas lineales y no lineales. Cada opción tiene una configuración predeterminada adecuada a la mayoría de los problemas.

#### Tiempo máximo

Limita el tiempo que tarda el proceso de solución. Puede introducirse un valor tan grande como 32.367, pero el valor predeterminado 100 (segundos) es adecuado para la mayor parte de los problemas.

#### **Iteraciones**

Limita el tiempo que tarda el proceso de solución. limitando el número de cálculos provisionales. Aunque puede introducirse un valor tan grande como 32.767, el valor predeterminado 100 es adecuado para la mayor parte de los problemas pequeños.

#### Precisión

Controla la precisión de las soluciones utilizando el número que se introduce para averiguar si el valor de una restricción cumple un objetivo o satisface un límite inferior o superior. Debe indicarse la precisión mediante una fracción entre 0 (cero) y 1. Cuantas más posiciones decimales tenga el número que se escriba, mayor será la precisión; por ejemplo, 0,0001 indica una precisión mayor que 0,01.

#### Tolerancia

El porcentaje mediante el cual la celda objetivo de una solución satisface las restricciones externas puede diferir del valor óptimo verdadero v todavía considerarse aceptable. Esta opción sólo se aplica a los problemas que tengan restricciones enteras. Una tolerancia mayor tiende a acelerar el proceso de solución.

#### Convergencia

Si el valor del cambio relativo en la celda objetivo es menor que el número introducido en

 $\blacktriangledown$ 

# Guía practica en labcontrol.cl Help de excel www.solver.com

Modelación y Simulación de Procesos

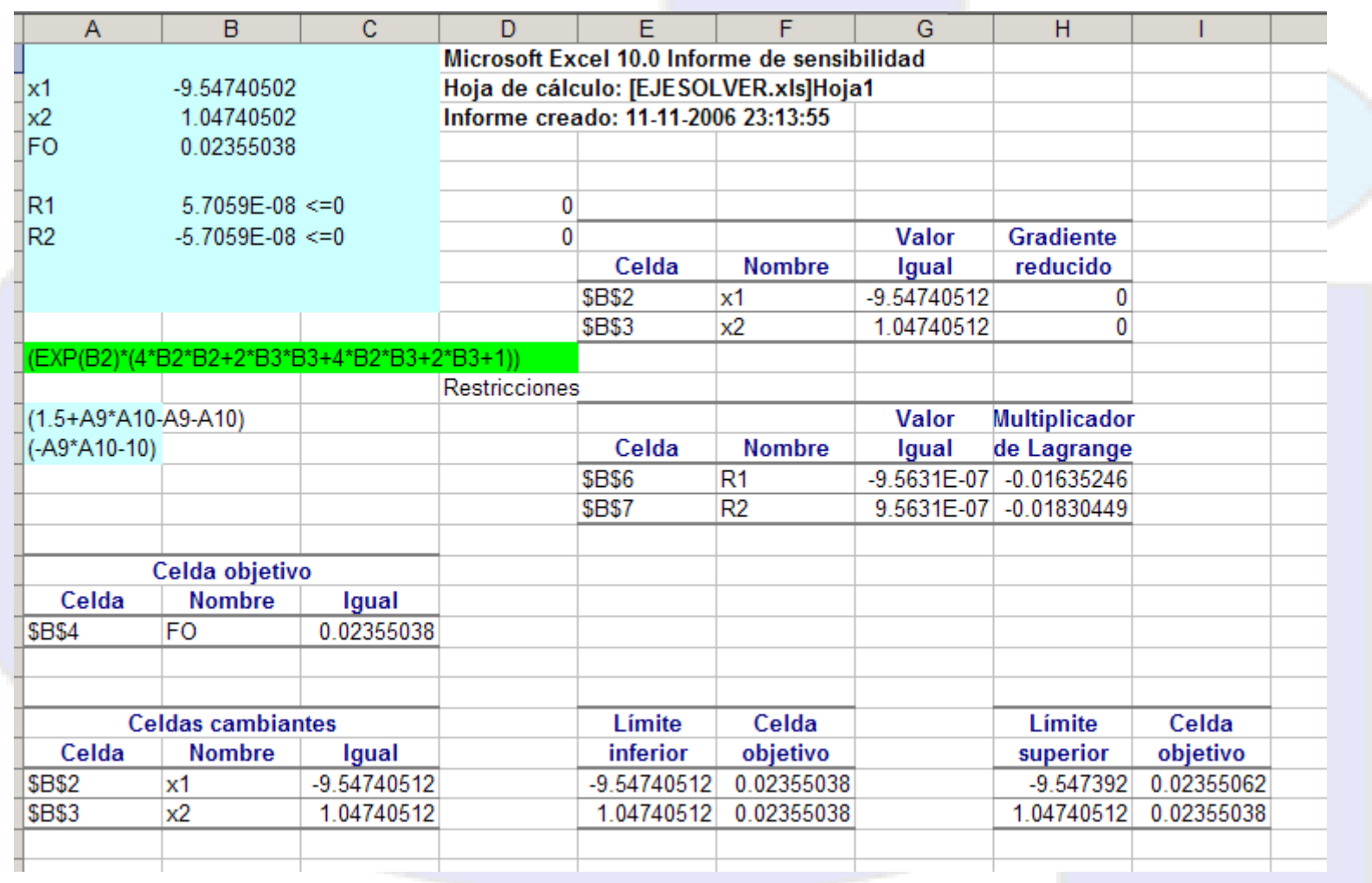

Modelación y Simulación de Procesos

## **Optimization Toolbox de Matlab.**

Conjunto de programas para problemas específicos de optimización. Están definidos como funciones que se invocan como comandos de Matlab o dentro de scripts.

La F.O y las restricciones se especifican como archivos de matlab \*.m

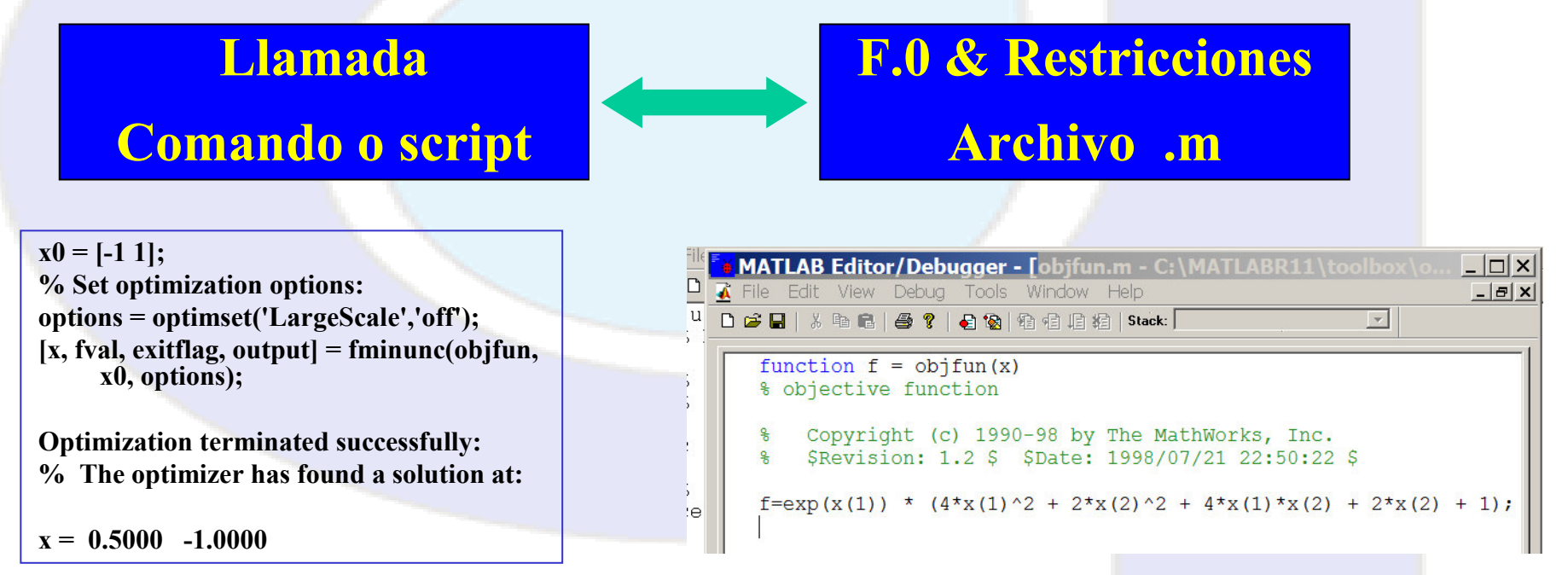

Modelación y Simulación de Procesos

#### $\mathsf{L}$ Rutinas para optimización en MATLAB

Nonlinear minimization of functions.

fminhnd - Scalar bounded nonlinear function minimization.

fmincon - Multidimensional constrained nonlinear minimization

fminsearch - Multidimensional unconstrained nonlinear minimization. by Nelder-Mead direct search method.

fminunc - Multidimensional unconstrained nonlinear minimization

fseminf - Multidimensional constrained minimization, semi-infinite constraints

Nonlinear minimization of multi-objective functions.

fgoalattain - Multidimensional goal attainment optimization fminimax - Multidimensional minimax optimization.

Linear least squares (of matrix problems).

Isolin - Linear least squares with linear constraints. Isq nonneg - Linear least squares with nonnegativity constraints.

Nonlinear least squares (of functions).

Isocurvefit - Nonlinear curvefitting via least squares (with bounds). Isq nonlin - Nonlinear least squares with upper and lower bounds.

Nonlinear zero finding (equation solving).

fzero - Scalar nonlinear zero finding.

fsolve - Nonlinear system of equations solve (function solve).

Minimization of matrix problems.

linprog - Linear programming. quadprog - Quadratic programming.

Modelación y Simulación de Procesos

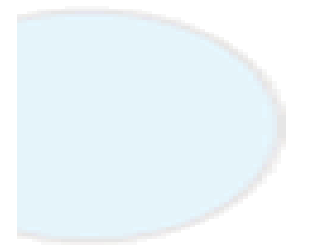

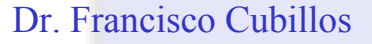

Minimización de funciones de una variable  $\mathbf{I}$ .

> $\min f(x)$ sujeta a  $x_1 \leq x \leq x_2$

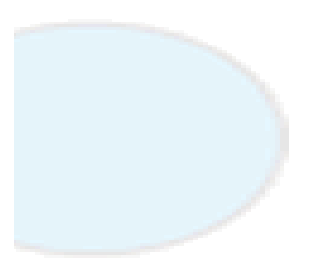

Estructura en Matlab

 $[x, fval, exit flag, output] = **fminbnd** (fun, x1, x2, options)$ 1. Minimización de funciones sin restricciones

min  $f(x_1, x_2, ..., x_n)$ 

Estructura en Matlab

 $[x, fval, exit flag, output, grad, hessian] =$ 

**fminunc**( $fun, x0, options$ )

2. Minimización de una función con restricciones

- $\min f(x_1, x_2, ..., x_n)$ sujeta a  $A\underline{x} \leq \underline{b}$  $A_{eq} \underline{x} = b_{eq}$  restrictiones lineales  $C\underline{x}\leq \underline{0}$ 
	- $C_{eq} \underline{x} = \underline{0}$  restricciones no lineales

$$
y \text{ con } \frac{x_{lb}}{\underline{b}} \leq \underline{x} \leq \underline{x_{ub}}
$$

Estructura en Matlab

 $[x, fval, exitflag, output, lambda, grad] =$ 

fmincon(f,x0,A,b,Aeq,beq,xlb,xub,nonlcon,options)

Modelación y Simulación de Procesos

3. Minimización de una función cuadrática

$$
\min \frac{1}{2} (x_1, x_2, \dots, x_n)^T [M](x_1, x_2, \dots, x_n) + \underline{d}^T (x_1, x_2, \dots, x_n)
$$

sujeta a

\n
$$
A\underline{x} \leq \underline{b}
$$
\n
$$
A_{eq} \underline{x} = \underline{b}_{eq}
$$
\n
$$
\underline{x_{lb}} \leq \underline{x} \leq \underline{x_{ub}}
$$

Estructura en Matlab

[x,fval,exitflag,output,lambda] =

quadprog(M,d,A,b,Aeq,beq,xlb,xub,x0,options)

Modelación y Simulación de Procesos

4. Minimización del problema de programación lineal

$$
\min \underline{c}^{T}(x_1, x_2, ..., x_n)
$$
  
subjecta a  

$$
A\underline{x} \leq \underline{b}
$$

$$
A_{eq} \underline{x} = \underline{b}_{eq}
$$

Estructura en Matlab

[x,fval,exitflag,output,lambda] =

linprog(f,a,b,aeq,beq,lb,ub,x0,options)

Modelación y Simulación de Procesos

5. Mínimos cuadrados no lineales

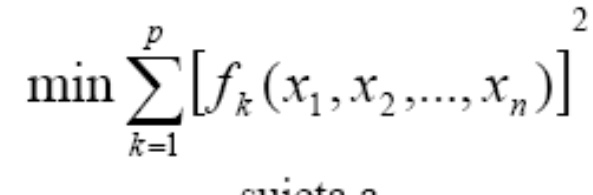

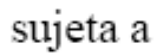

 $x_{lb} \leq \underline{x} \leq x_{ub}$ 

Estructura en Matlab

[x,resnorm,residual,exitflag,output,lambda,jacobian] =

Isqnonlin(fun,x0,lb,ub,options)

Modelación y Simulación de Procesos

Ejemplo:

1. Se desea calcular el trabajo mínimo del sistema de compresión de metano desde 15 Psia y 70°F hasta 1000 Psia para un sistema de tres etapas, indique los valores de las presiones intermedias P2 y P3. Datos:

 $\gamma$  = 1.32 R= 10.731 Psia ft3/ lbmol R

$$
Wt = \frac{RT\gamma}{M(\gamma - 1)} \left[ \left(\frac{P_2}{P_1}\right)^{\frac{\gamma - 1}{\gamma}} + \left(\frac{P_3}{P_2}\right)^{\frac{\gamma - 1}{\gamma}} + \left(\frac{P_4}{P_3}\right)^{\frac{\gamma - 1}{\gamma}} - 3 \right]
$$

Desarrollo en clases

Modelación y Simulación de Procesos

# **Optimizador de Hysys**

Hysys tiene un optimizador asociado a un modelo resuelto en estado estacionario.

Invocando el optimizador (*menu simulation*) y mediante una planilla dedicada (optimizer spreadshheet) se puede especificar la función objetivo, las variables de decisión, las restricciones y los parámetros del optimizador.

Dependiendo de la licencia se puede acceder a diferentes versiones del optimizador.

Detalles de su uso en el manual OperationGuide de hysys capitulo 13. ver en www.labcontrol.cl

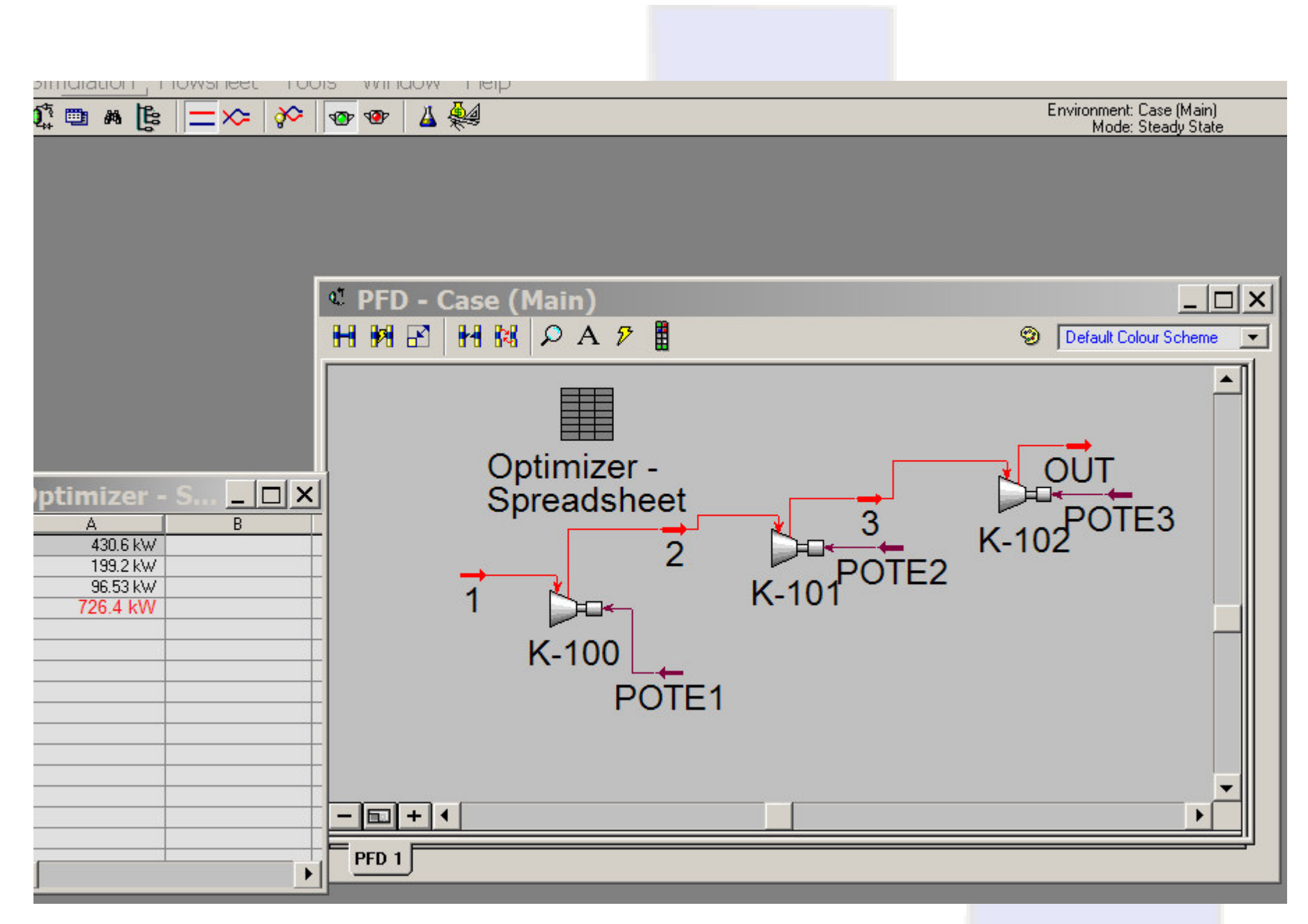

Modelación y Simulación de Procesos

## **S** Optimizer

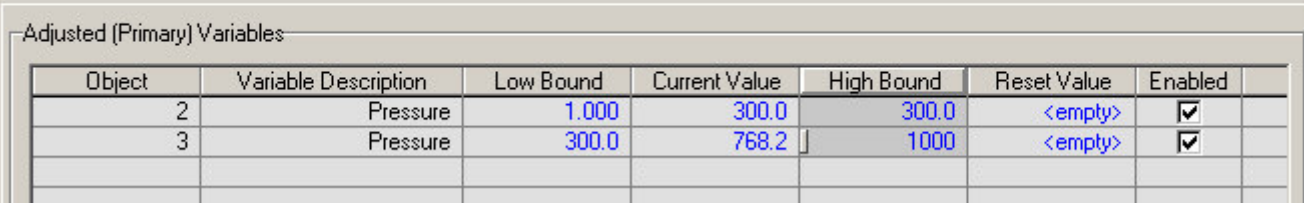

### **S**Optimizer

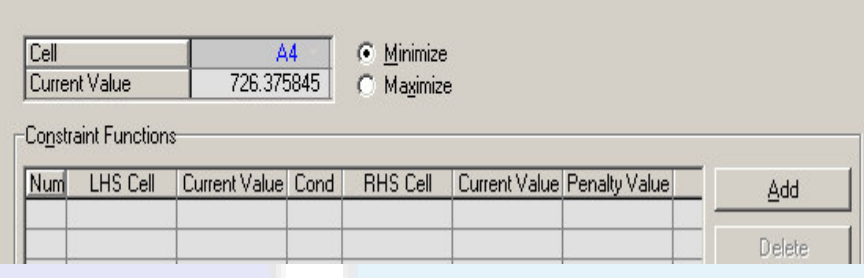

## S Optimizer

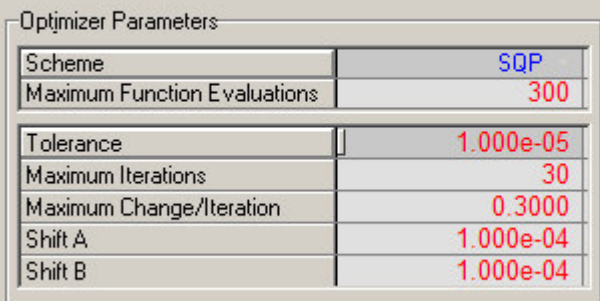

 $\overline{\blacksquare}$ 

 $\Box$ 

### **S** Optimizer

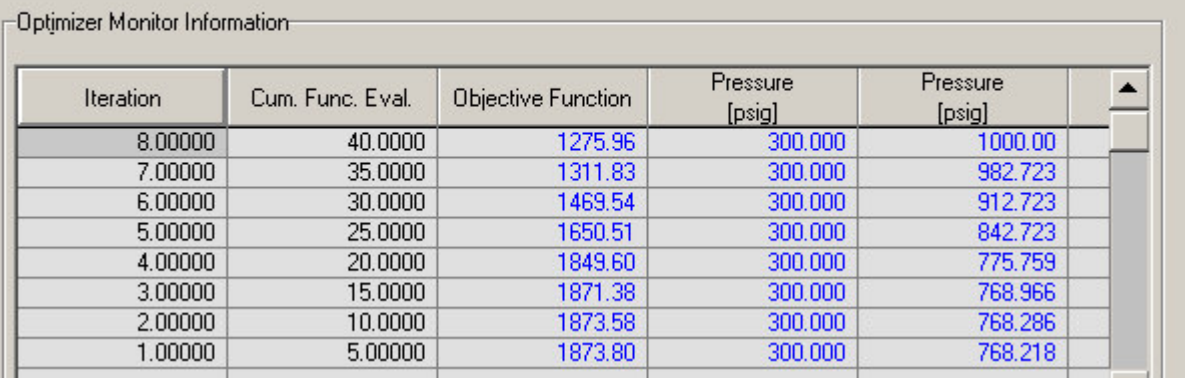

### Modelación y Simulación de Procesos